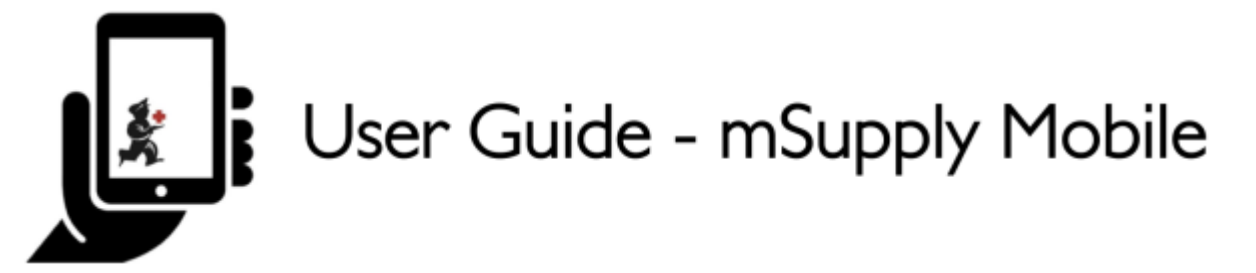

## **The Mobile Dashboard**

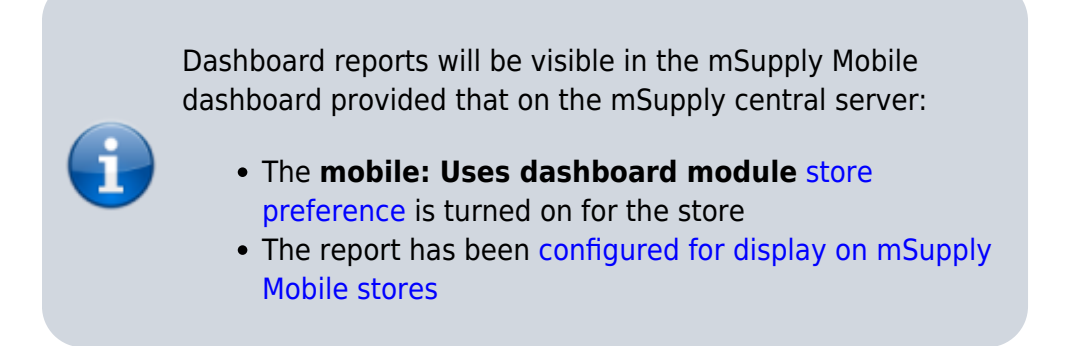

Once it has been enabled you will be able to see the Dashboard icon on the mSupply Mobile Menu page.

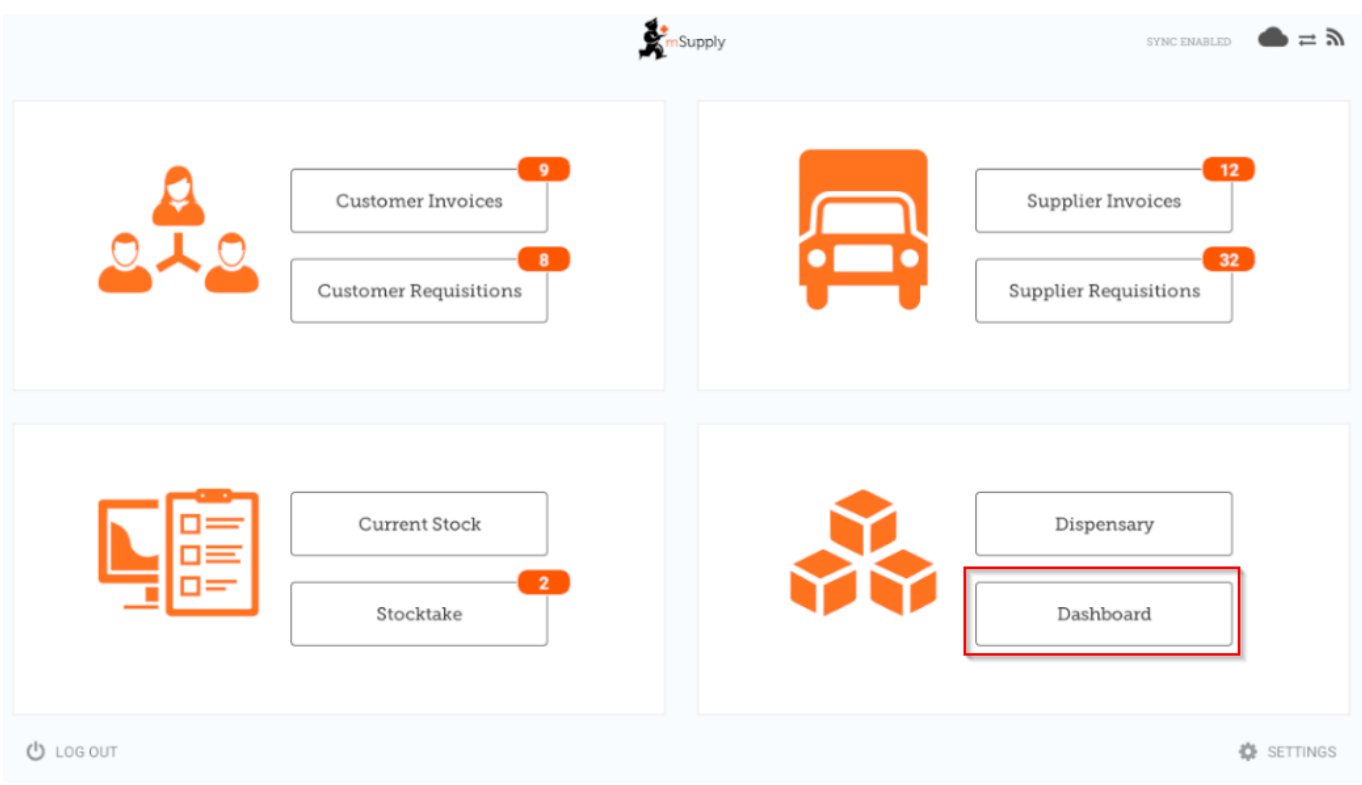

The Mobile Dashboard feature allows you to view visualisation 'reports' (tables, charts, graphs, etc.).

Last update: 2020/08/05 en:mobile:user\_guide:mobile\_dashboard https://wiki.msupply.foundation/en:mobile:user\_guide:mobile\_dashboard?rev=1596609746 06:42

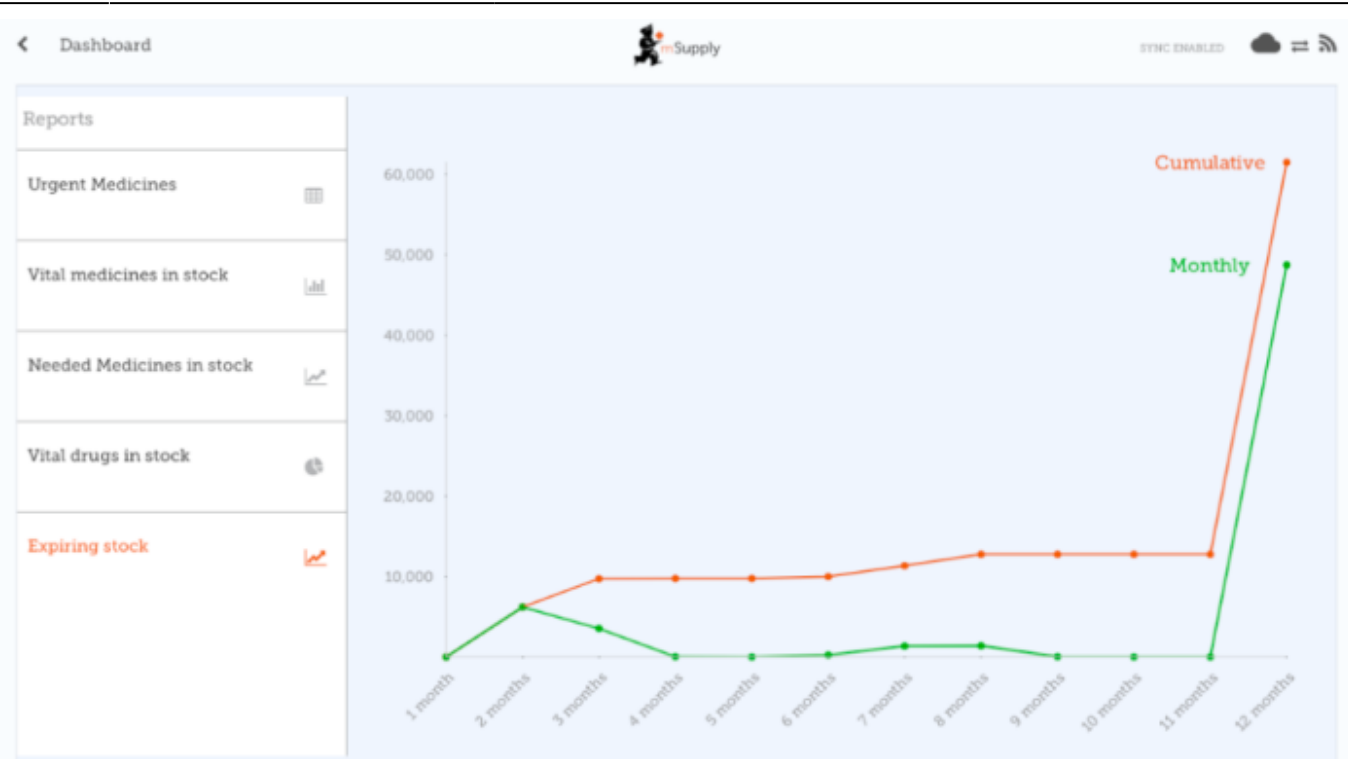

Refer to the list [available dashboard reports.](https://docs.msupply.org.nz/web_interface:dashboard_setup#available_dashboard_reports)

Previous: *[Stocktakes \(Program\)](https://wiki.msupply.foundation/en:mobile:user_guide:stocktakes_program)* | | Next: *[Indicators](https://wiki.msupply.foundation/en:mobile:user_guide:indicators)*

From: <https://wiki.msupply.foundation/> - **mSupply Foundation Documentation** Permanent link: **[https://wiki.msupply.foundation/en:mobile:user\\_guide:mobile\\_dashboard?rev=1596609746](https://wiki.msupply.foundation/en:mobile:user_guide:mobile_dashboard?rev=1596609746)** Last update: **2020/08/05 06:42**